- [1.a] Open a new drawing using the metric setings (acadiso.dwt template)
- [1.b] Create the following layers:
	- \* CONTOUR, GREEN colour, CONTINUOUS linetype, 0.4 lineweight
	- \* DIMENSIONS, CYAN colour, CONTINUOUS linetype, 0.2 lineweight
	- \* AXES, MAGENTA colour, ISO-DASDOT linetype, 0.2 lineweight
	- \* TEXT, YELLOW colour, CONTINUOUS linetype, 0.2 lineweight
	- \* HATCHES, WHITE colour, CONTINUOUS linetype, 0.2 lineweight \* INVISIBLE, CYAN colour, ISO-DASH linetype, 0.09 lineweight
	- \* VIEWPORT, GREY colour, CONTINUOUS linetype
- [1.c] Set the font of the "Standard" text style to "isocp.shx".
- [1.d] Modify the ISO-25 dimension style as follows:
	- \* Set the baseline spacing of the dim. line to 7 units
	- \* Change the text colour to yellow
	- \* Change the precision of the primary units to 0.0
	- \* Enable the fit option to "always keep text between extension lines"
- [2.a] Switch to paper space (Layout1).
- [2.b] Setup the page for Layout1 as follows:
	- \* Printer/plotter: DWF6 ePlot.pc3
	- \* Paper size: ISO full bleed A3 (420x297mm)
	- \* Plot area: Layout
	- \* Plot offset: 0,0
	- \* Plot scale 1:1
	- \* Drawing orientation: Landscape
- [2.d] Insert the title block ("title\_block\_A3.dwg" file) at  $(0,0)$ coordinates, and explode it
- [2.e] Rename the layout to "STAS-A3"
- [3.a] Draw the angle cleat.
- [3.b] Starting from the ISO-25 dimension style, create one more dimension style: "ISO-25-5", setting the appropriate scale for dimension features. Create dimensions.
- [3.e] Create the annotations in Model Space. Text height shall be 3.5mm when printed.
- [3.d] Switch to Layout view, create one viewport, set its scale, and fill in title block data. Set the global linetype scale to 0.5.
- [3.c] Freeze the "Viewport" layer and plot the drawing to a file in your home directory.

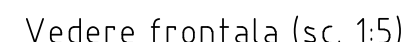

 $100$ 

 $\frac{1}{2}$ 

## Vedere din stanga (sc. 1:5)

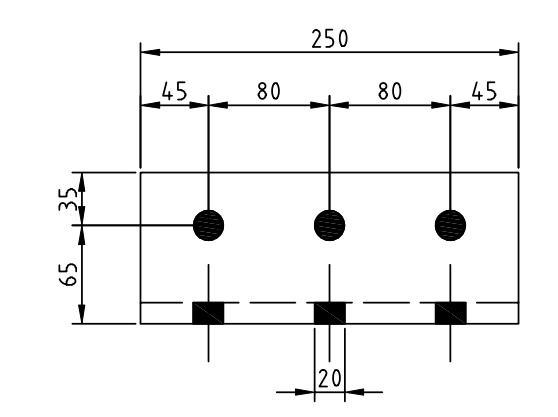

Vedere de sus (sc. 1:5)

75

200

60

65

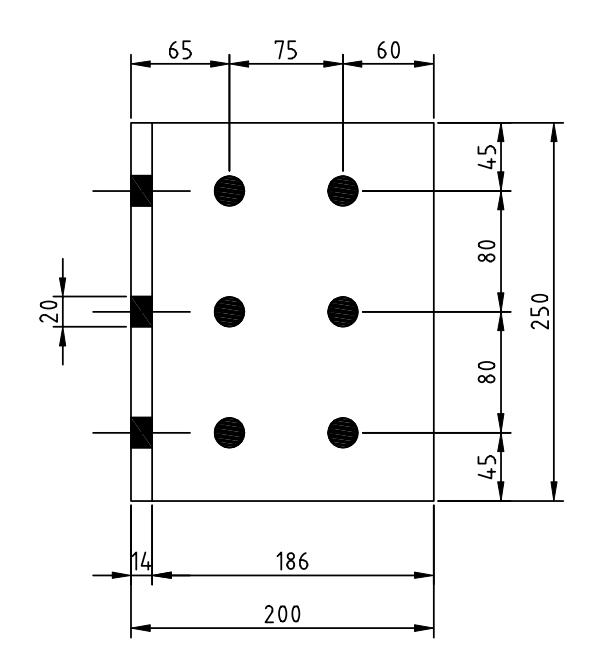

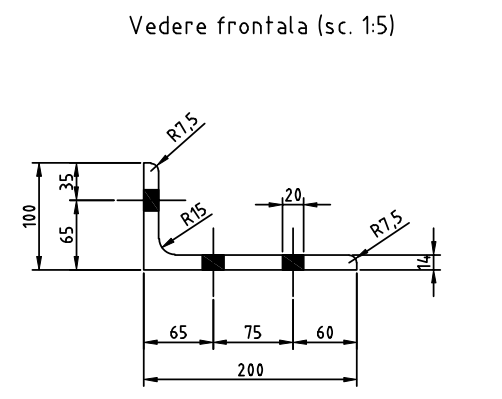

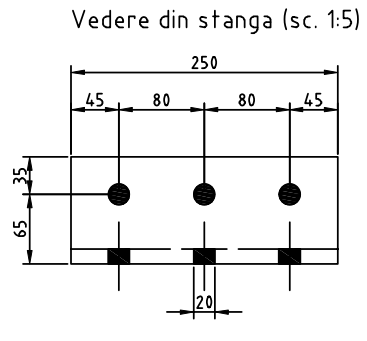

Vedere de sus (sc. 1:5)

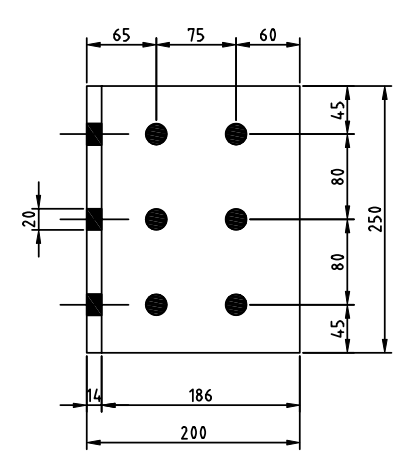

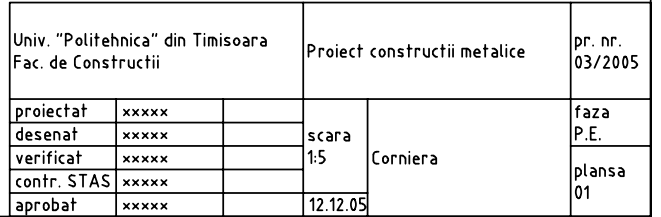